**Alunos:**

Igor Barros Viana – igorbarrosviana@gmail.com João Paulo de Oliveira Moreira – joao\_moreira1999@hotmail.com Carlos Henrique dos Santos Silva – carloshss97@gmail.com

**Orientador:** Dr. Rodrigo Trevisoli Doria – rtdoria@fei.edu.br

# **PAINEL SOLAR DE BAIXO CUSTO UTILIZANDO UM SEGUIDOR SOLAR**

# **ENGENHARIA ELÉTRICA**

#### • **PAINÉIS SOLARES FOTOVOLTAICOS**

Painéis solares fotovoltaicos são utilizados a fim de converter energia solar em energia elétrica. Estes painéis são compostos por células solares, também chamadas de células fotovoltaicas, que possuem como finalidade captar os raios solares e transformá-los em energia elétrica ou térmica.

Existem diversos tipos de painéis fotovoltaicos. O mais utilizado, geralmente para aplicações residenciais, é o painel com eixo fixo, ou seja, possui somente uma orientação. Estes painéis possuem uma eficiência menor na questão de captação de energia solar quando comparados a um painel solar *Tracker*.

### • **PAINEL SOLAR** *TRACKER*

Consiste em um painel fotovoltaico em que se pode controlar o eixo de movimento da placa com base na direção da irradiação solar, a fim de se aumentar a eficiência energética. A Figura 1 exibe um seguidor solar e o grau de liberdade do seu eixo. A Figura 2 exibe o melhor ângulo que o painel fotovoltaico deve se encontrar em relação aos raios incidentes solares.

Figura 1 – Seguidor solar

- **MATERIAL UTILIZADO**
- 1) MOTOR DE PASSO NEMA 23 AK23/15F6FN1.8

2) PLACA ARDUINO UNO

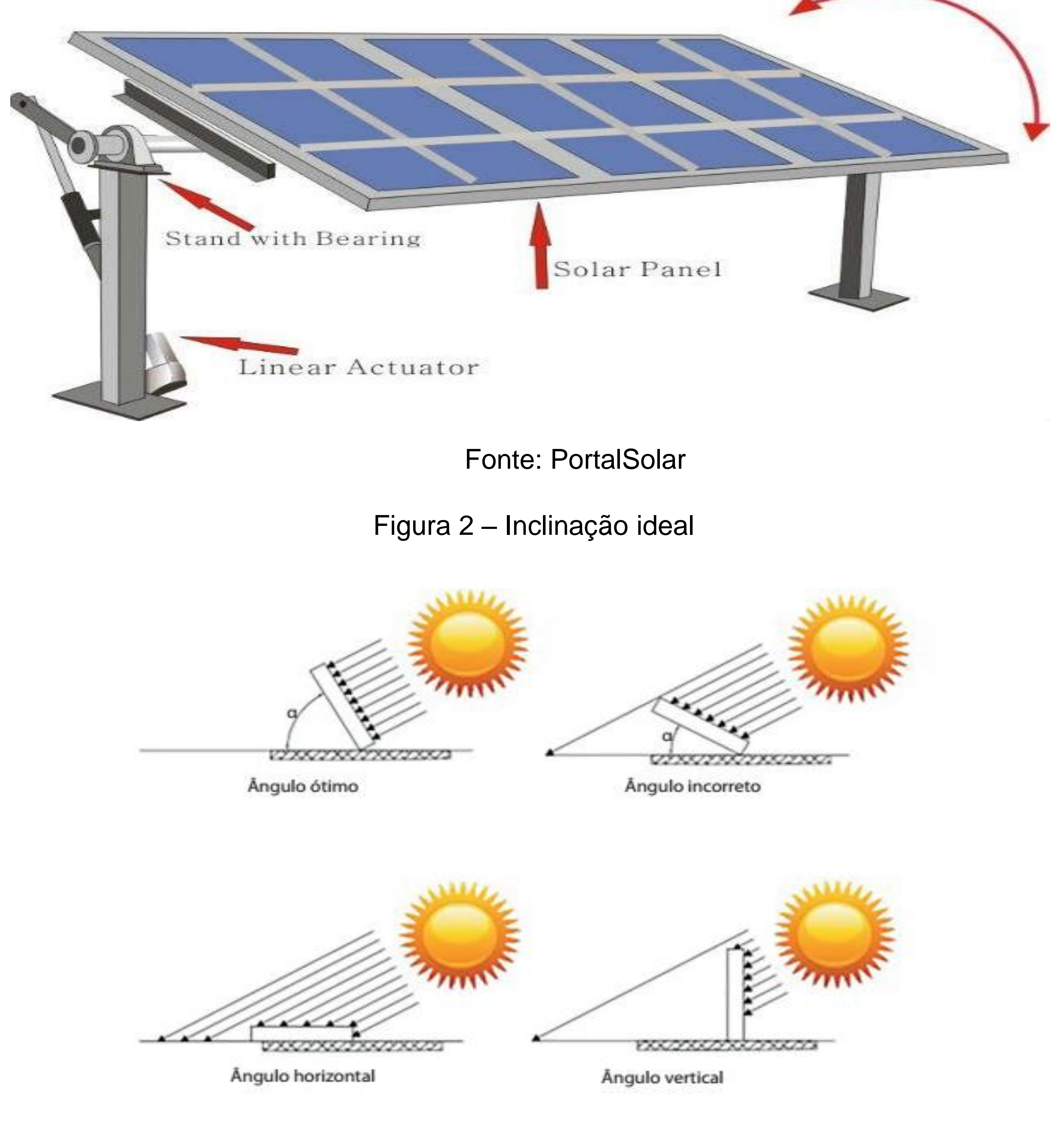

- DRIVER PARA MOTOR DE PASSO PONTE H
- MÓDULO REAL TIME CLOCK RTC DS3231
- MÓDULO DE CARTÃO SD
- 3) PYTHON
	- BIBLIOTECA PVLIB

Fonte: SOARES,2020

• **ETAPAS**

### • **Inserir parâmetros de entrada da localidade**

Através de um algoritmo em Python, podemos definir os dados referentes a qual ângulo de inclinação o painel deverá estar de acordo com o horário do dia. Salvaremos esses dados em um cartão SD para posteriormente ser lido pelo Arduino. Na Figura 3 podemos observar a janela de inserção dos parâmetros.

Figura 3 – Tela com entrada da localidade

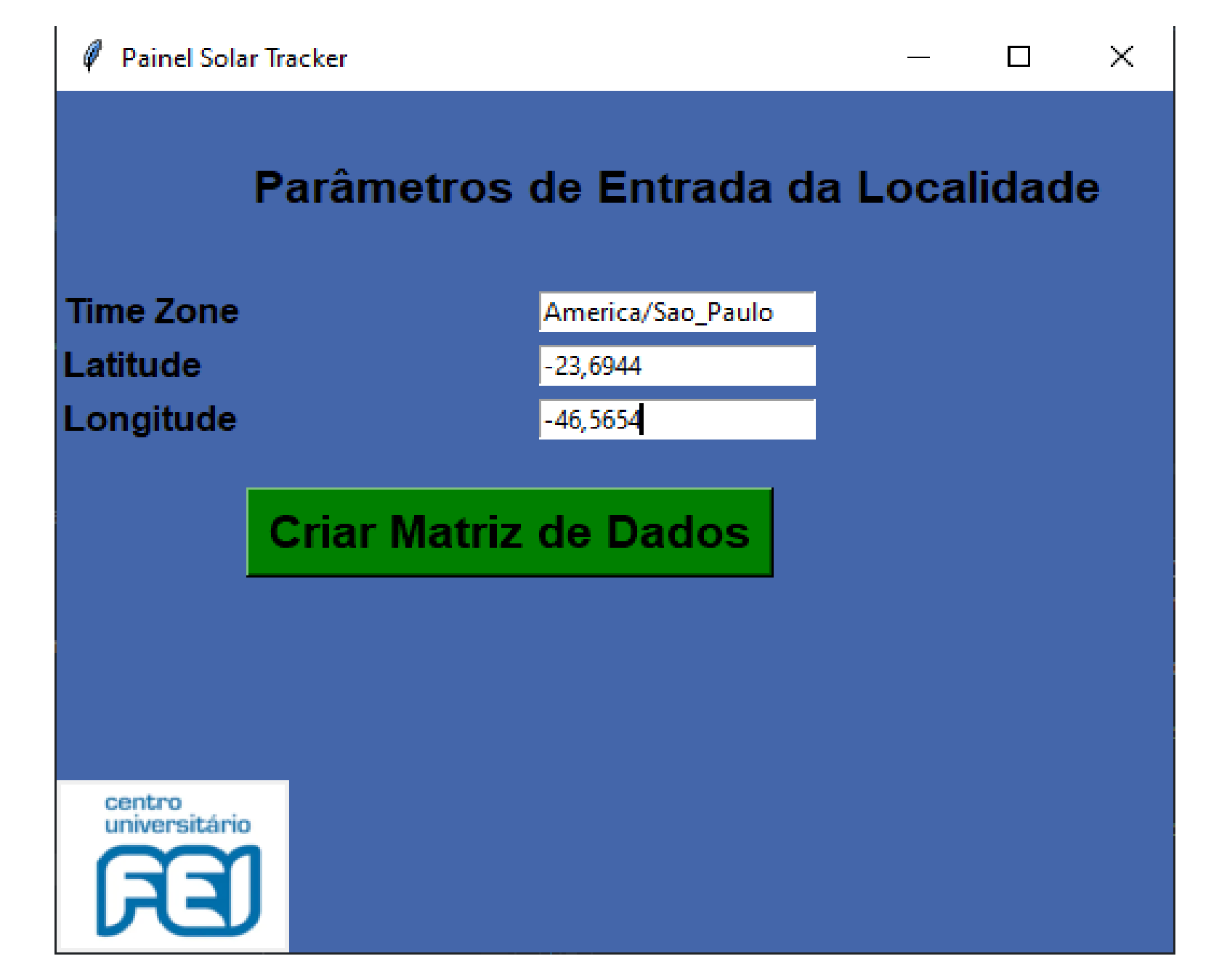

Fonte: Autoria própria

# • **SALVAR DADOS NA MEMÓRIA DO ARDUINO**

Com os dados de angulação obtidos através do algoritmo em Python, iremos salvalos na memória do Arduino. Na Figura 4 exibimos um fluxograma referente a etapa de salvar os dados contidos no cartão SD na memória do Arduino.

Figura 4 – Fluxograma do processo de salvar dados na memória do Arduino

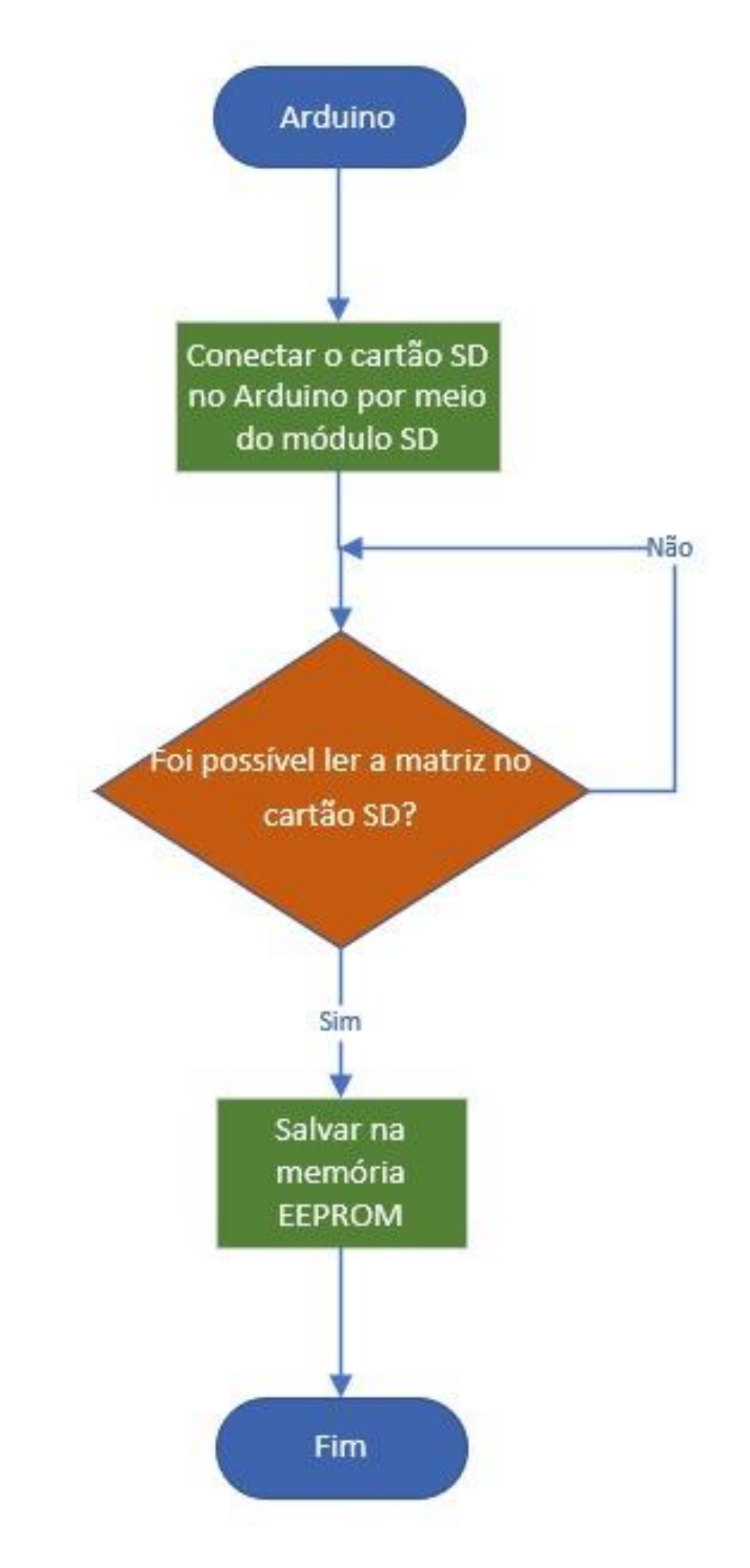

Fonte: Autoria própria

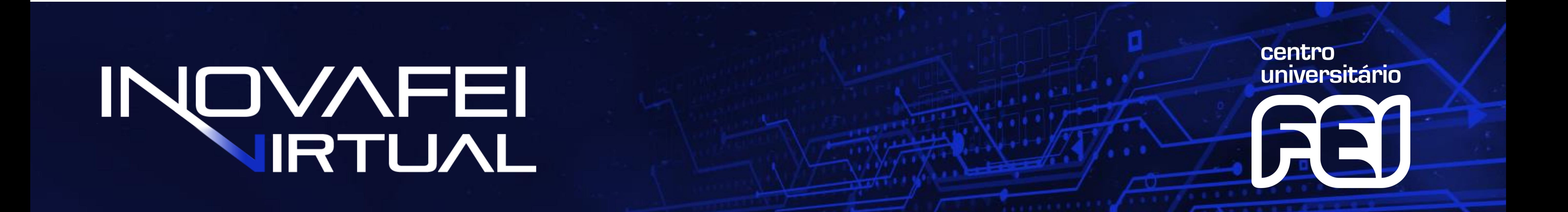

**Alunos:**

Igor Barros Viana – igorbarrosviana@gmail.com João Paulo de Oliveira Moreira – joao\_moreira1999@hotmail.com Carlos Henrique dos Santos Silva – carloshss97@gmail.com

**Orientador:** Dr. Rodrigo Trevisoli Doria

# **PAINEL SOLAR DE BAIXO CUSTO UTILIZANDO UM SEGUIDOR SOLAR**

# **ENGENHARIA ELÉTRICA**

## • **OPERAÇÃO DO PAINEL SOLAR TRACKER**

Será utilizado um módulo RTC (Real Time Clock) integrado ao Arduino para sempre ter os dados de data e hora atualizados. Com isso, será sempre possível determinar o mês e hora atual, sendo assim, o produto estará mantendo o painel com a angulação correta ao longo de um determinado dia. O painel irá funcionar das 6:00h às 18:00h. Na Figura 5 exibimos um fluxograma referente a etapa de operação do painel solar *Tracker*.

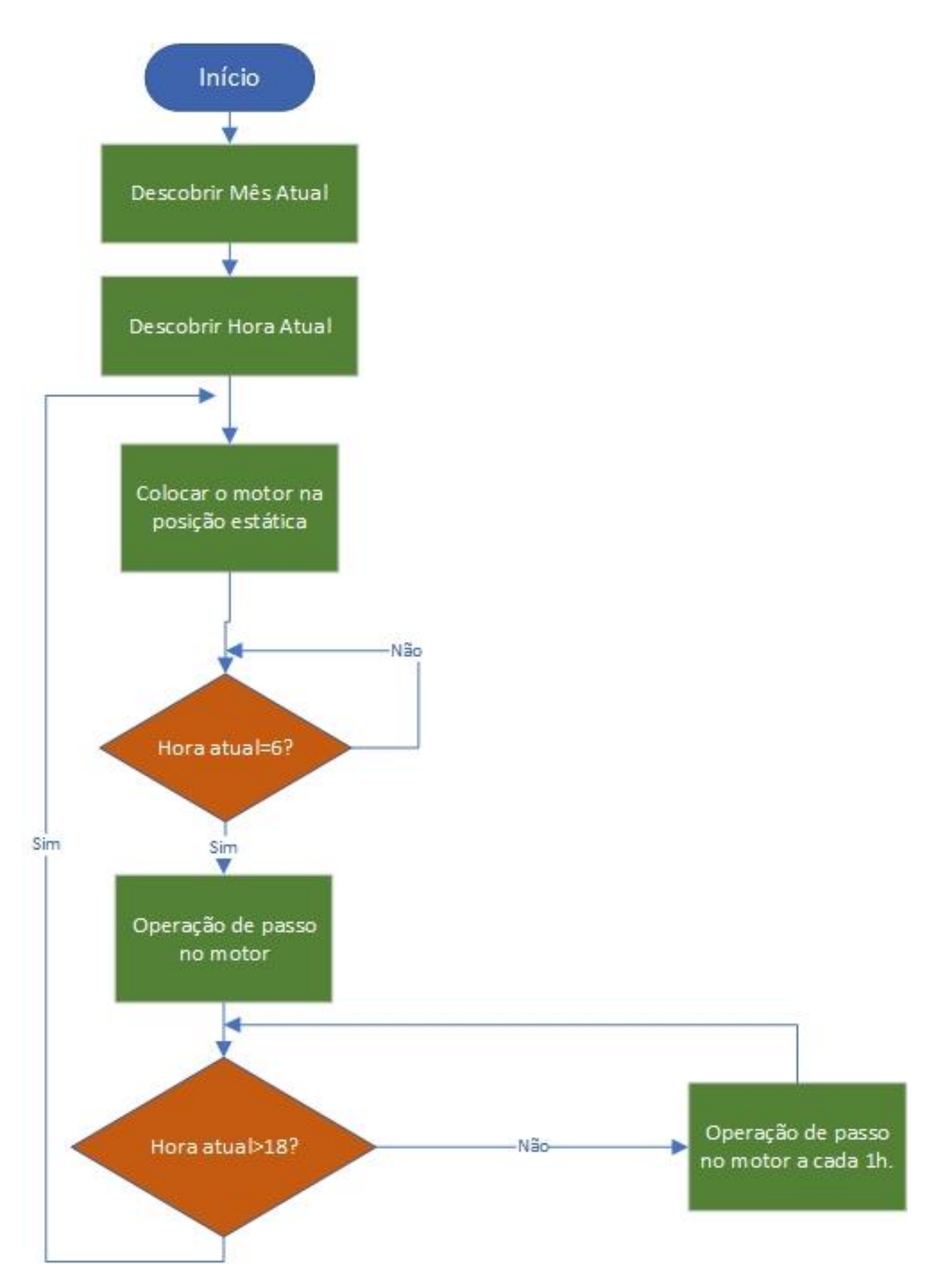

Figura 5 – Fluxograma do processo de operação do painel solar *Tracker*

Fonte: Autoria própria

#### • **PROTÓTIPO**

A Figura 6 exibe o protótipo desenvolvido para simular o funcionamento do painel solar com base nos dados coletados do algoritmo e do código desenvolvido para Arduino.

#### Figura 6 – Protótipo desenvolvido

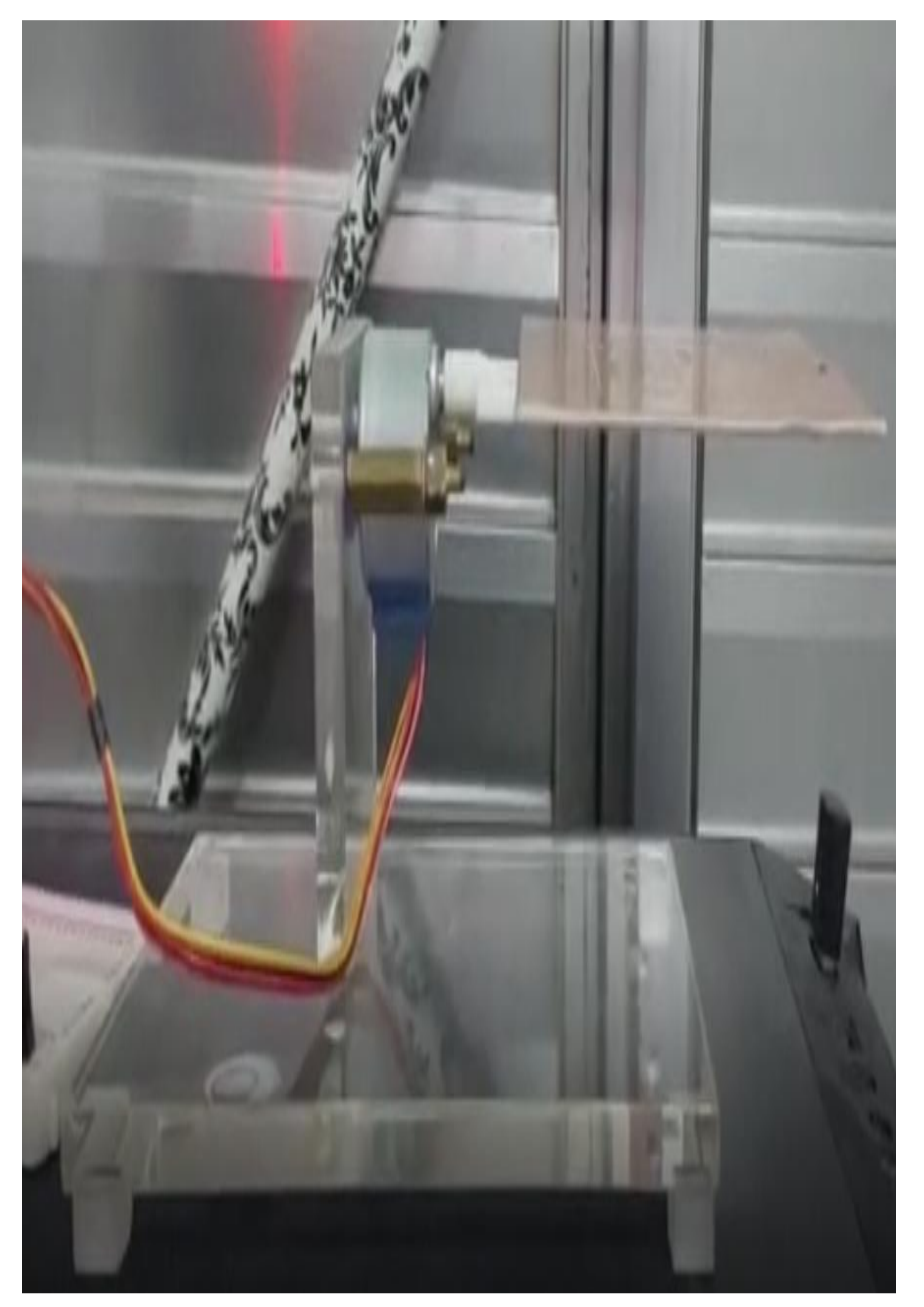

Fonte: Autoria própria

# INOVAFEI

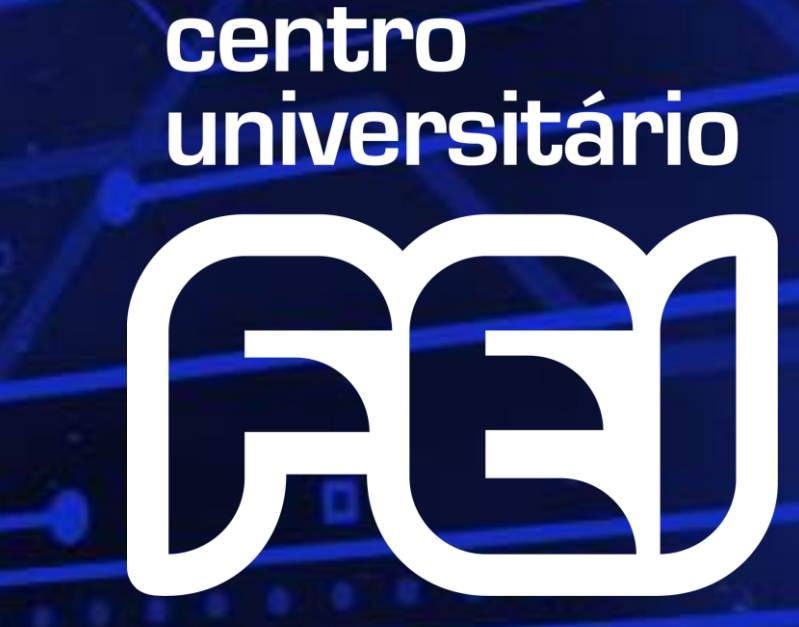